## Table of contents

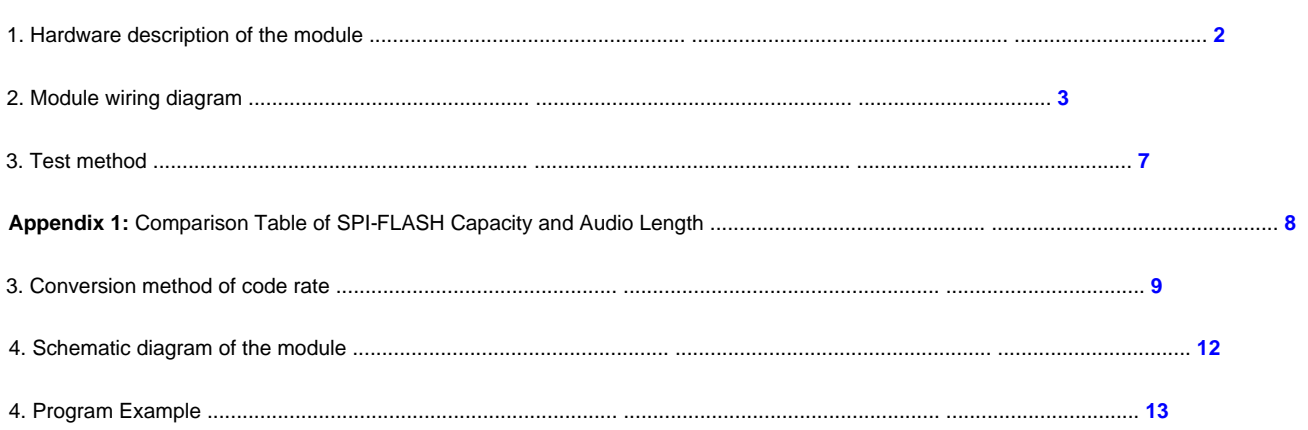

### 1. Hardware description of the module

## 1. Power supply of the module

The ideal working voltage of the module is 4.2V. Therefore, if the user is powered by a 5V power supply, it is recommended to connect a diode in series

#### 2. The indicator light of the module [power-on state]

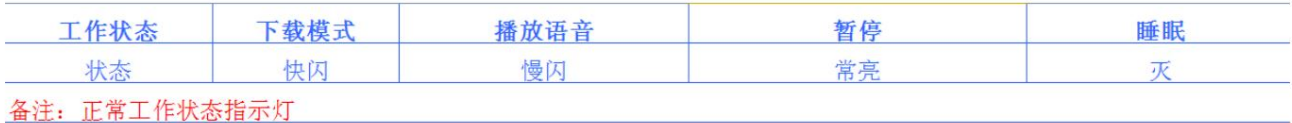

#### 3. The indicator light of the module [working status]

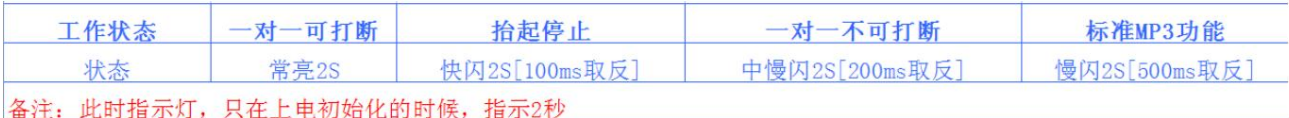

#### 4. Audio output description

1. SPK1 and SPK2 are connected to the speakers, regardless of the positive and negative poles. Note: only speakers below 2W are allowed to be connected.

2. Connect power amplifier or earphone, directly connect both ends of DAC-R and DAC-L, note: common ground (power ground)

5. Module debugging instructions

(1) Our module is plugged into the USB cable by default, and then it enters the download mode. When the user finishes updating the voice, trigger any IO

port, you can exit the download mode and return to the normal working state.

(2) Before the module is shipped, the sound has been downloaded and tested. Before the customer gets the module, they should not download the sound in a hurry.

Speaker or connected to amplifier or earphone, plug in USB (can be used as power supply), short-circuit the trigger port to ground to trigger, and then change the sound when there is a sound

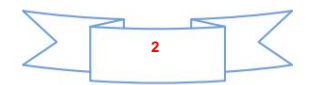

# 2. Module wiring diagram

Button Mode - Connect to Small Speaker

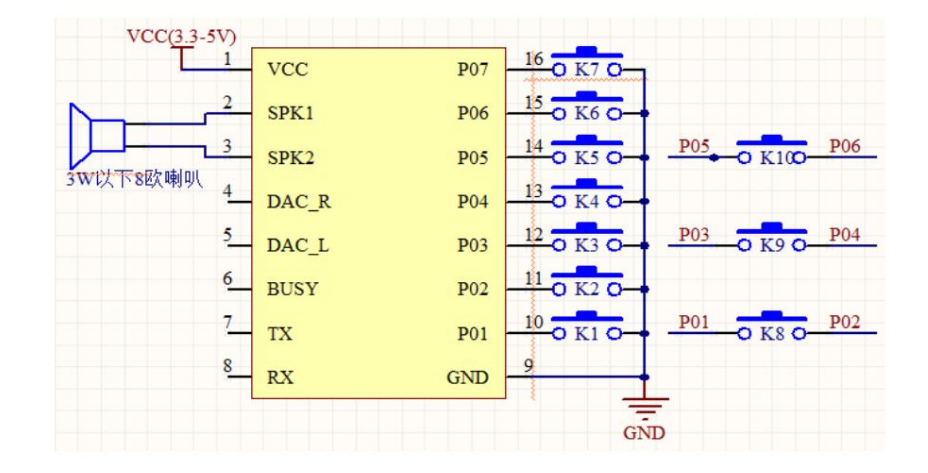

#### Button mode - connected to amplifier or headphones

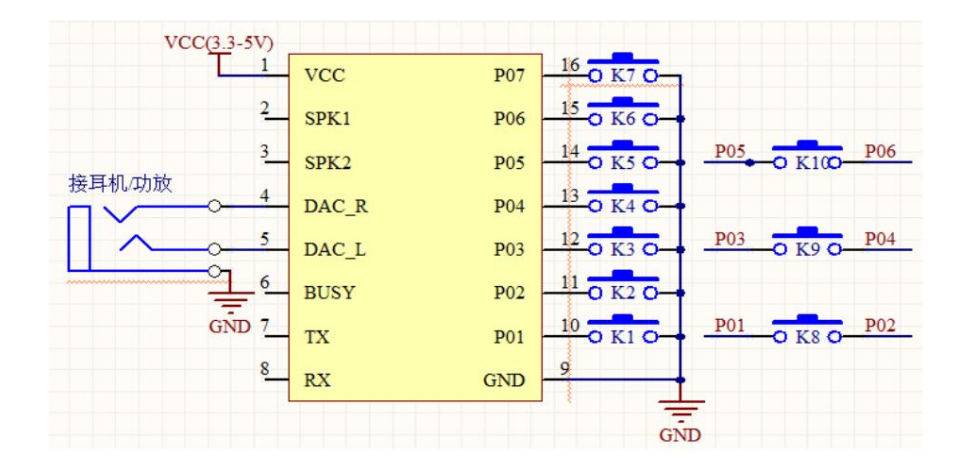

#### MCU 5V - connected to a small speaker

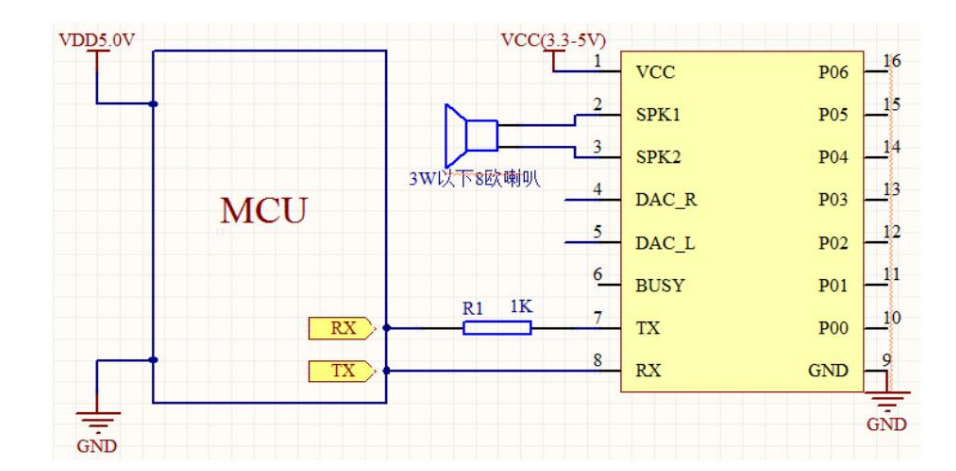

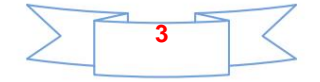

MCU 3.3V - connected to small speaker

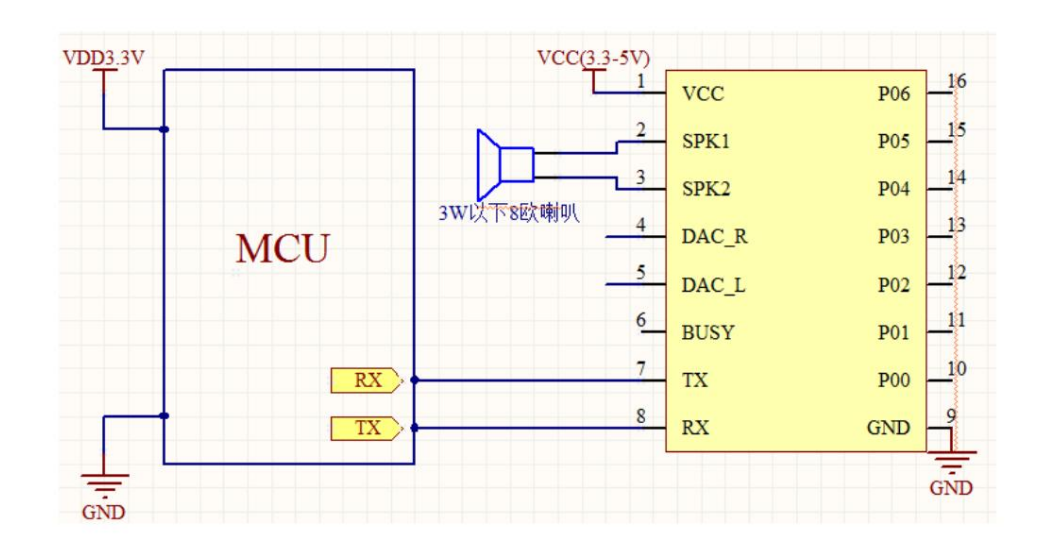

MCU 5V - headphone or power amplifier

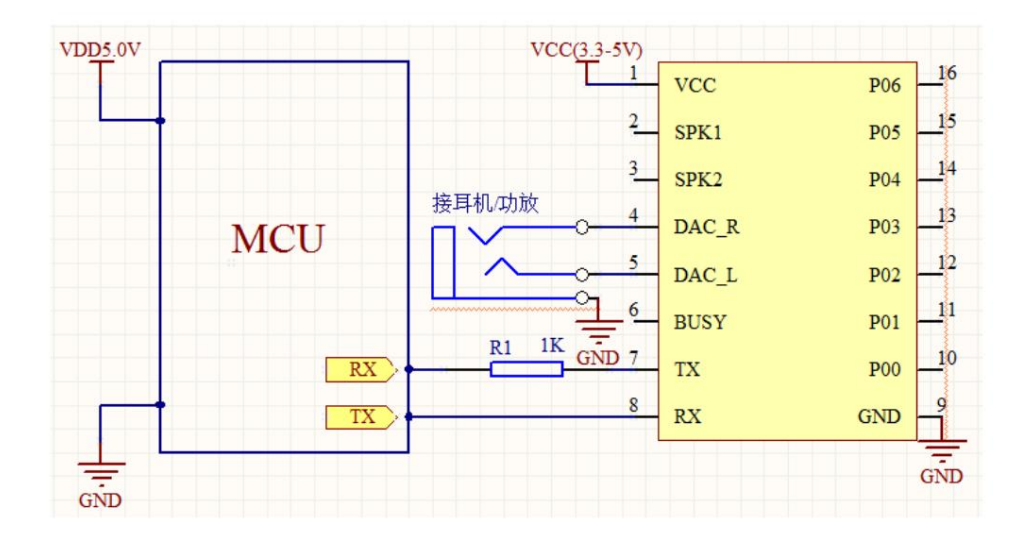

MCU 5V - headphone or power amplifier

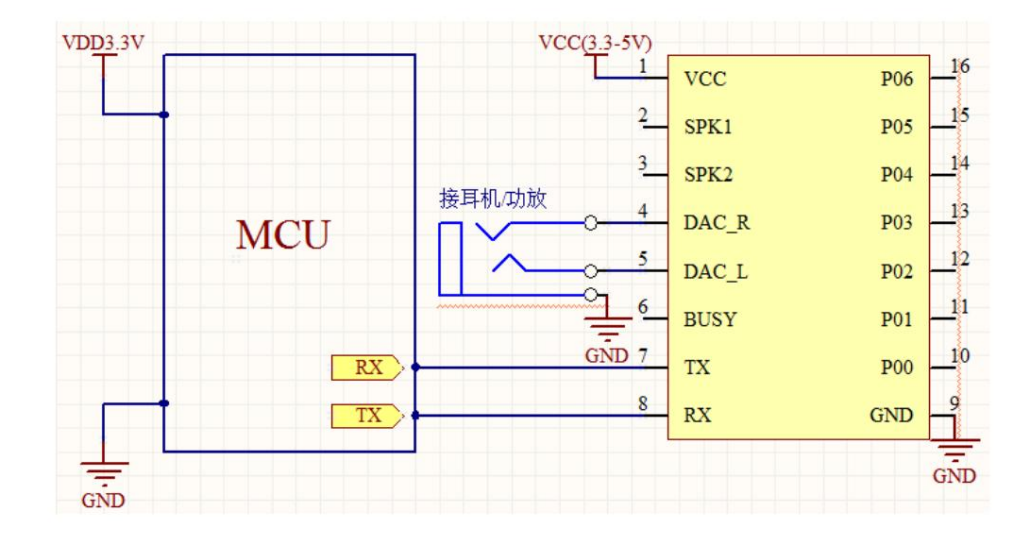

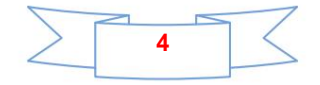

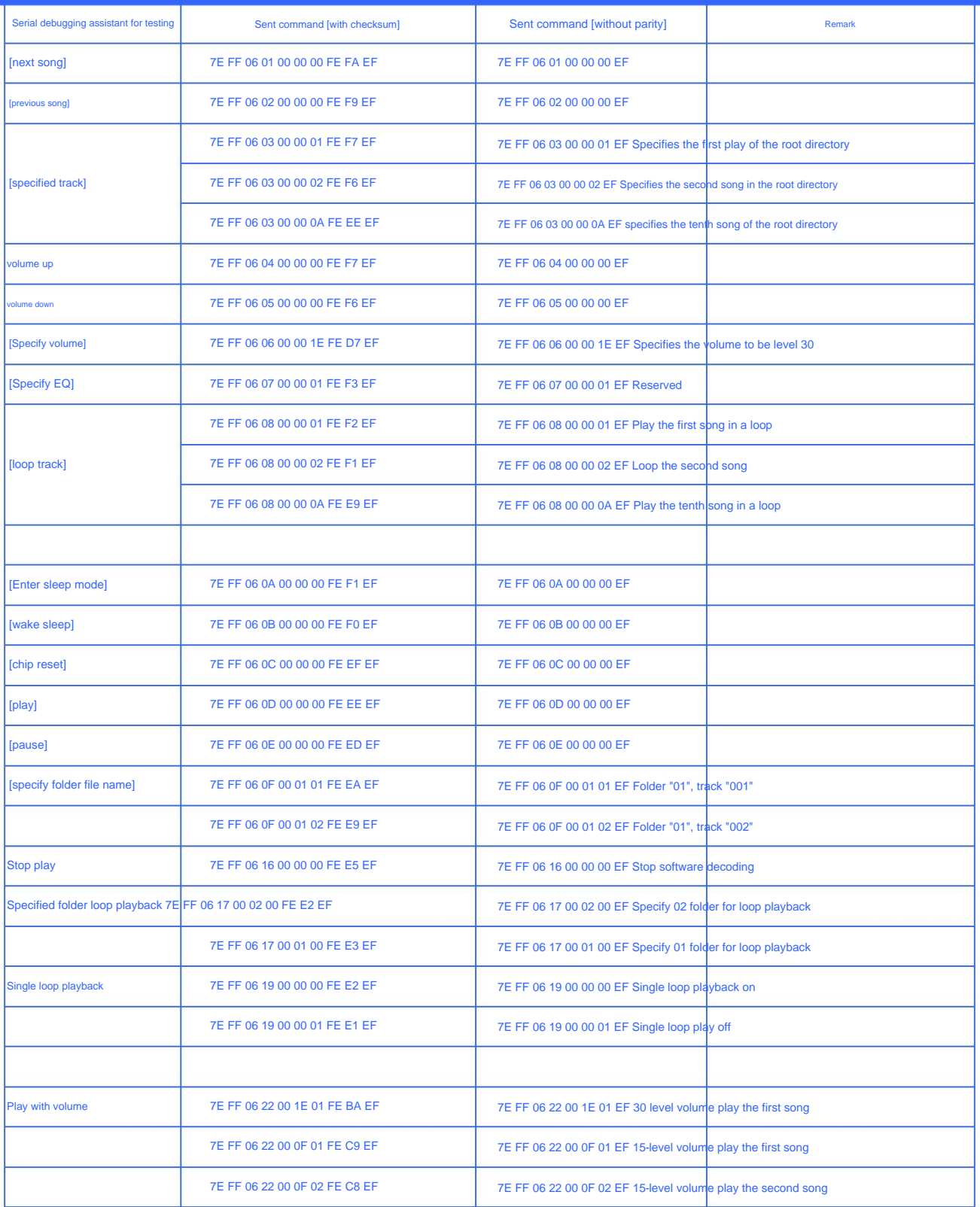

## query parameter directive

Sent command [without parity]

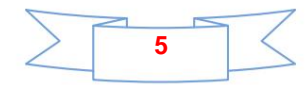

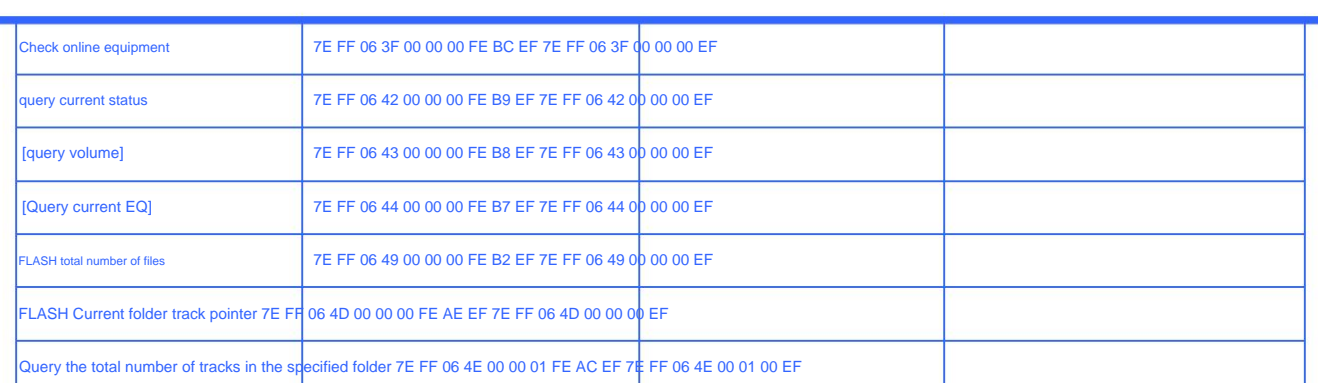

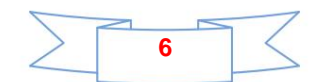

# 3. Test method

1. Operation of serial port software

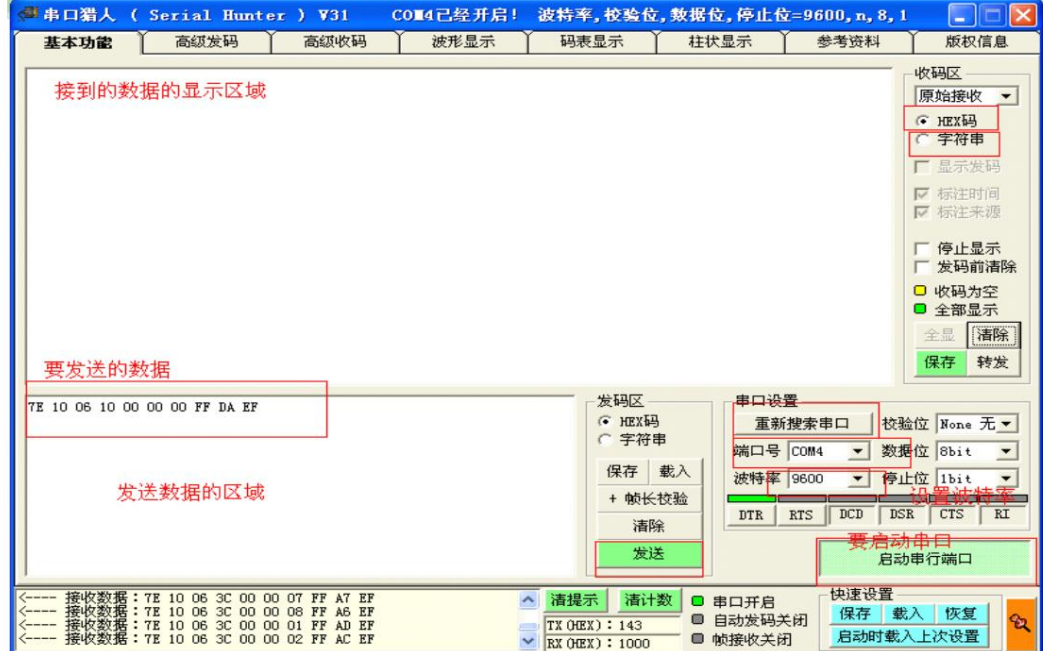

(1), first install the "serial port hunter" software in the data, open the software, first search for the serial port, find After specifying the port, specify the "baud rate", the default baud rate of our module is 9600, and finally "start the serial port", so the software is configured. There are two concepts here

,

It needs to be clear that the first is "HEX code", we default to this, this is used to display

data. So you must set here the second is "string", this is used to display the print

Characters, we don't use them here.

Please refer to the data sheet of the module (3) After the software configuration is OK, copy the required commands to the sending area. specific reference

Note that if the two bytes of the checksum are calculated incorrectly, the module will not accept the instruction (4) If there is no test instruction in the data sheet of the module, please calculate it by yourself, especially if you need it of.

The calculation method of the check code:

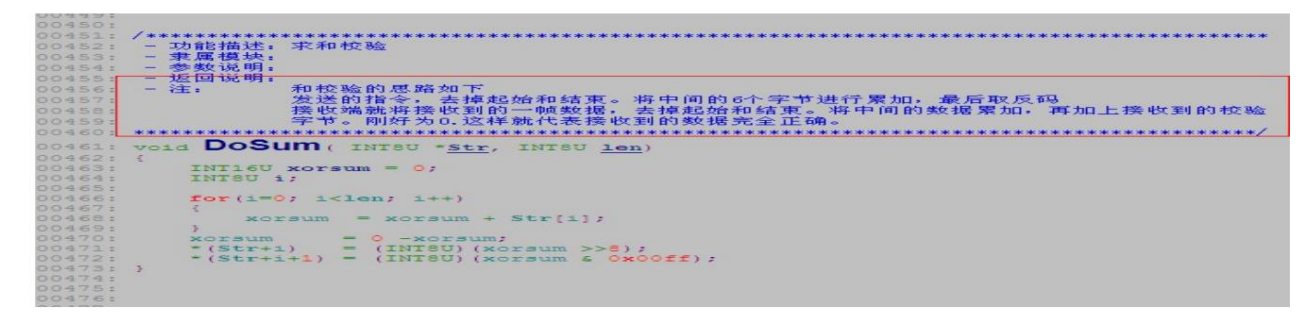

 $0 = 24 + x$  analogy 0000 0000 (0) = 0010 0100 (24) + 1101 1011 (DB+1)

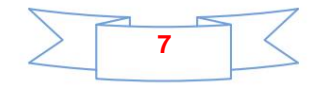

# **Appendix 1:** Comparison Table of SPI-FLASH Capacity and Audio Length

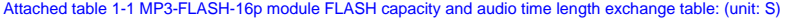

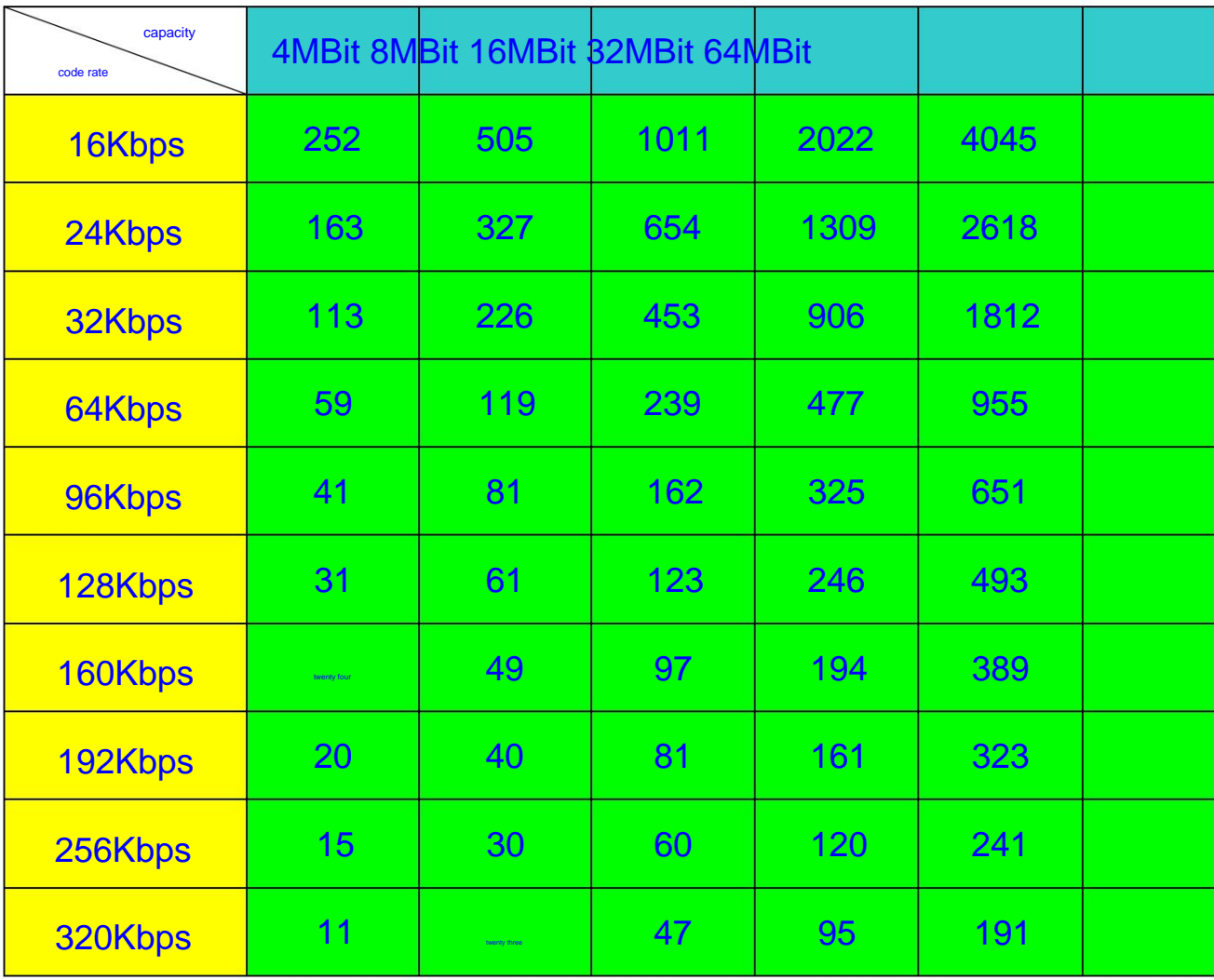

Note: The MP3 file size depends on the bit rate, not the sample rate. It is recommended to use 16Kbps ~ 64Kbps for voice broadcast, and music playback is recommended.

It is recommended to use 32Kbps to 96Kbps.

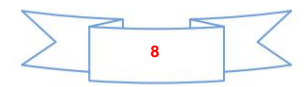

# 3. Conversion method of code rate

1. Competing for the small capacity and stability of SPIFLASH, we developed the MP3-FLASH-16P module. Update the voice directly through the Microusb line of the mobile phone, but for common MP3 files, most of them are about 4M bytes, using SPIFLASH,

Space seems to be exhausted. But we generally use it as a voice broadcast and prompt occasion, and we don't need a high sampling rate at all.

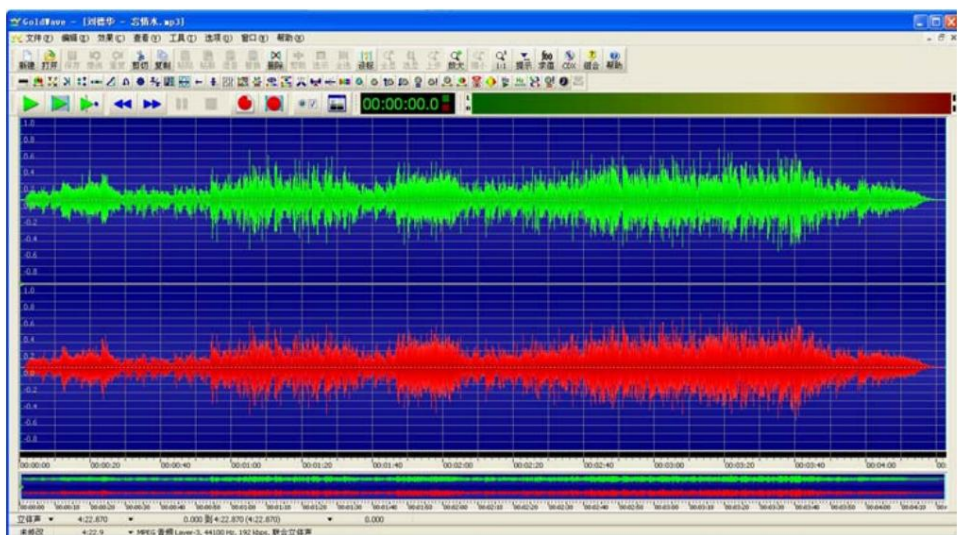

From the lower left corner of the picture above, we can see that the sampling rate of "world first. MP3" is as high as 44100HZ. bit rate 256KBS. This parameter shows that the sound quality of the current song is quite good, so it takes up 4.5M of space. 2. But in reality, we don't need such high sound quality at all, so we can compress it at this time. As follows: Use the software "GoldWave".

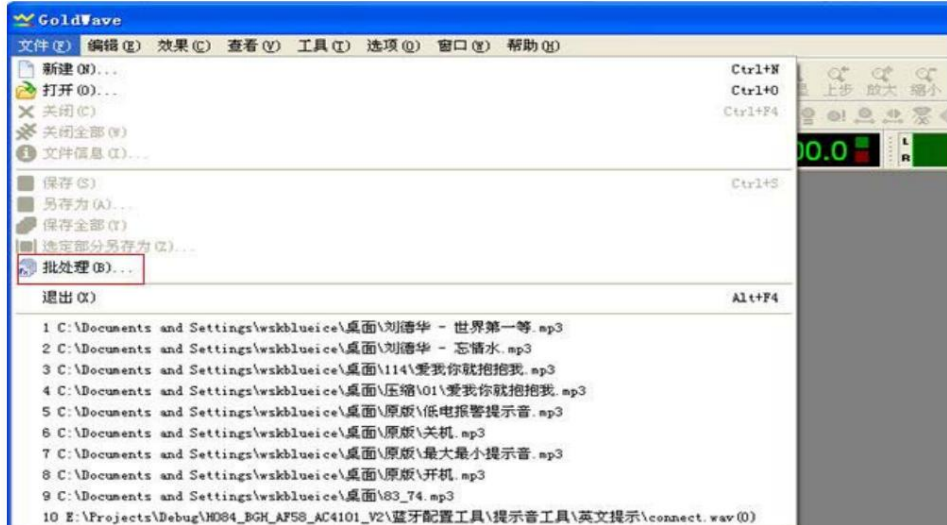

Click Batch,

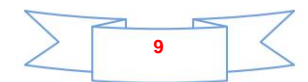

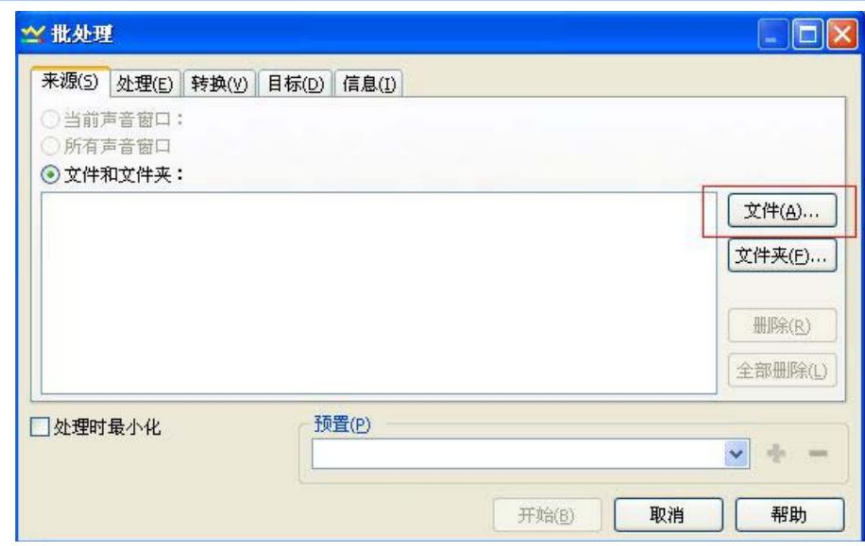

### add files

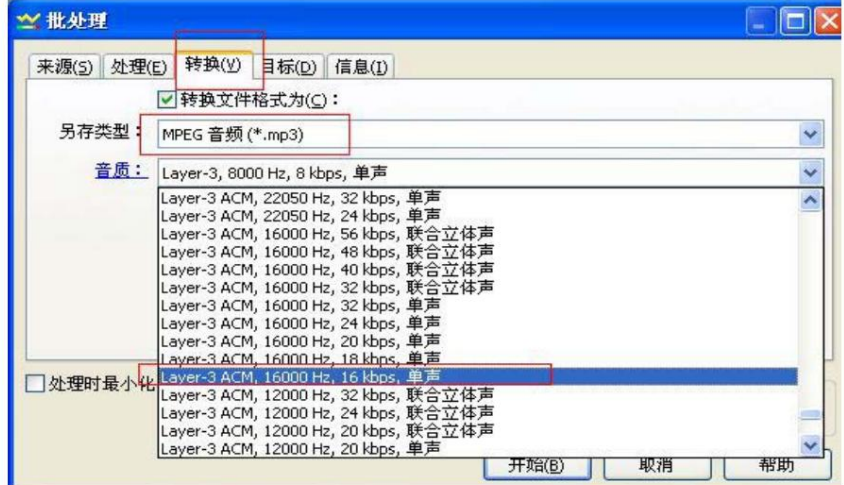

## Select "Convert", set the sampling rate to 16000KHZ, and the bit rate to 16KBS.

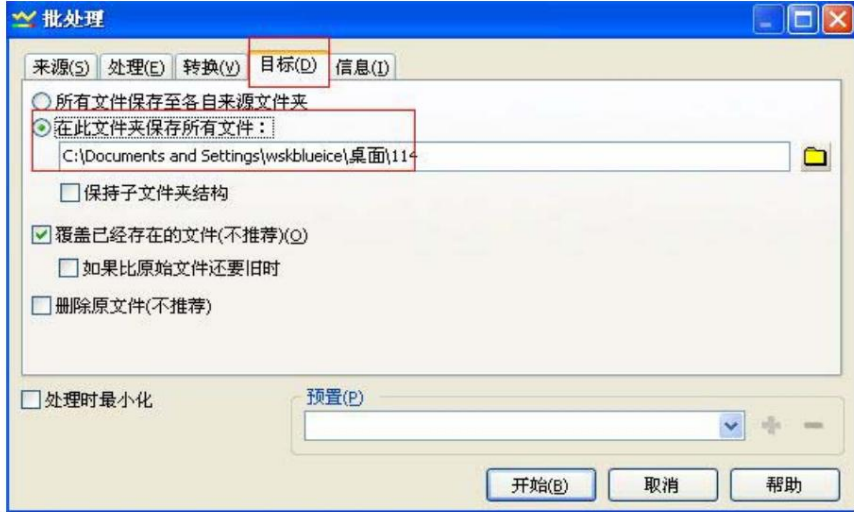

Then specify the path to save the file after conversion.

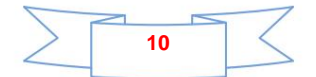

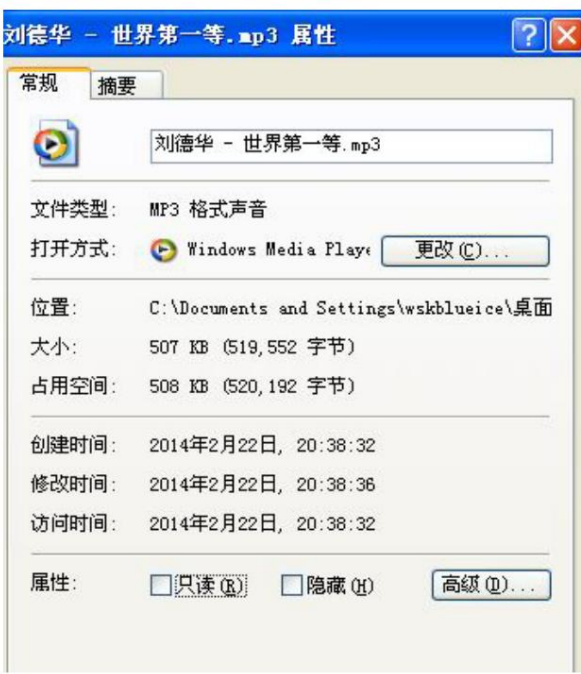

After compression, the 4.5M file becomes 507K. The steps are like this

Remarks: 1. If it is a wav file, you can also use this software to convert it to MP3. 2. For

the effect after conversion, the user can directly audition and listen to the effect on the computer. The effect played on the computer is the same as the effect played by our module. 3. If you feel that the sound quality is not good, you can appropriately increase the two parameters of sampling rate and bit rate. You can try it yourself 4. If you need to modify the volume of the audio source and cut the audio source, you can use this software

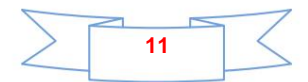

Fourth, the schematic diagram of the module

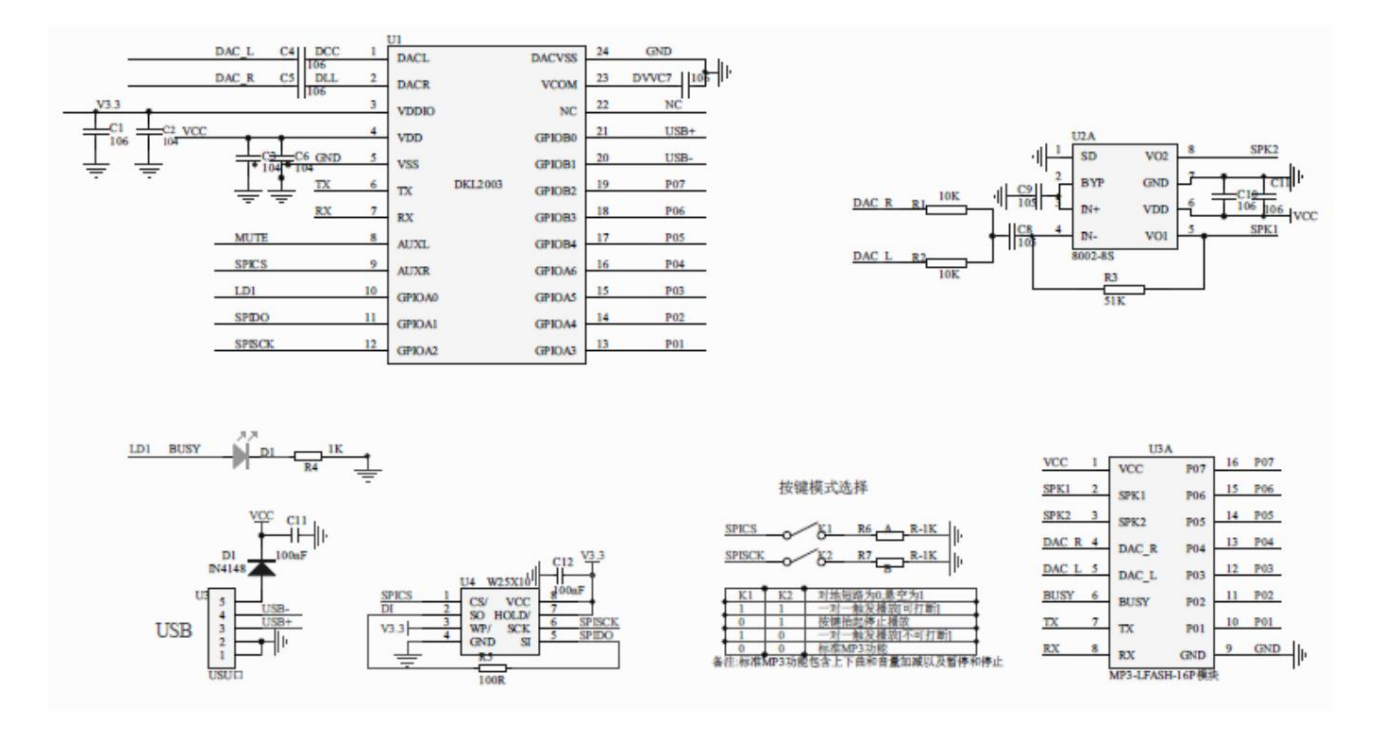

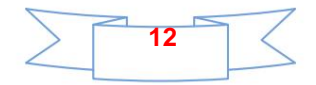

```
Fourth, the program example
Program example: serial port specified playback
- Realization function: realize the chip is powered on and specify to play the first song and the second song respectively, the basic program is for users to test
 - Date: 2013-05-06 - Operating
 Environment: STC Crystal Oscillator: 11.0592M Baud Rate: 9600 -
 Remarks: Debug OK on Puzhong Technology's 51 development board ---
STC89C516RD+ 1. The test program must be a module or chip There are devices online in the
program, such as U disk, TF card, FLASH ***************************
                                                                                    .<br>************************
#include "REG52.h"
#define COMM BAUD RATE 9600 // Serial port baud rate
#define OSC FREQ
                               11059200 //Run crystal oscillator: 11.05926MHZ
static INT8U Send_buf[10] = \{0\};
void Delay_Ms(INT32U z) {
    INT32U x=0, y=0:
    for(x=110; x>0; x--)
    for(y=z; y>0; y--);\mathcal{E}initialization
 - Note: Set to 9600 baud rate
                  void Serial_init(void) {
                                        // set T1 as baud rate generator
    TMOD = 0x20; //SCON = 0x50: 0101,0000 8 data bits, no parity
                                        //PCON=0PCON = 0x00TH1=256-(OSC FREQ/COMM BAUD RATE/32/12);//Set to 9600 baud rate
    TL1=256-(OSC_FREQ/COMM_BAUD_RATE/32/12);
     TR1 = 1; = 1; =
                                   //Timer 1 is on
     REN
               -1:
                                    // Serial port 1 receive enable
     FS
                                    // Serial port 1 interrupt enable
} void Uart_PutByte(INT8U ch) {
     SBUF = chwhile(TI)\{;\}TI = 0;₹
- Function description: The serial port sends out commands [including control and query] -
 Parameter description: CMD: indicates the control command, please refer to the command table, and also includes the related commands of the query
                 feedback: Whether a response is required [0: no response is required, 1: a response is required]
                 data: transmitted parameters
```
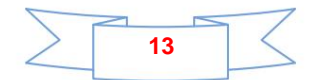

```
void SendCmd(INT8U len) {
     INT8U i = 0;
     Uart_PutByte(0x7E); //Start
      for(i=0; i<len; i++) // data\left\{ \right.Uart_PutByte(Send_buf[i]);
      - 1
     Uart PutByte(0xEF)://End
\overline{\phantom{a}}- Function description: sum check
 - The idea of sum check is as follows:
      The command to send, remove the start and end. Accumulate the middle 6 bytes, and finally take the inverse code. The receiver will receive
One frame of data, remove the start and end. Accumulate the intermediate data, plus the received check byte. It is exactly 0. This will replace
The data received by the table is completely correct.
INT16U xorsum = 0;
     INT8U i:
      for(i=0; i<len; i++) {
           xorsum = xorsum + Str[i];\mathcal{E}xorsum
                     = 0 -xorsum:
     *(Str + i) = (INT8U)(xorsum >> 8);*(Str+i+1) = (INT8U)(xorsum & 0x00ff);
\mathcal{E}void Uart_SendCMD(INT8U CMD, INT8U feedback {
                                                               , INT16U dat)
      Send_buf[0] = 0xff; // reserved bytes
      Send_buf[1] = 0x06; //length
      Send_buf[2] = CMD; //Control command
      Send_buf[3] = feedback;//Whether feedback is needed
      Send_buf[4] = (INT8U)(dat \gg 8);//datah
      Send_buf[5] = (INT8U)(dat); //datal //check
      DoSum(&Send_buf[0],6); //Send
                              this frame of data
      SendCmd(8);
\mathcal{E}void main() {
     Serial_init() ;//Initialization of serial port registers
     Uart SendCMD(0x03, 0
                                  , 0x01) ://Play the first song
      Delay_Ms(1000);//The delay is about 6S
                                 0, 0x02);//Play the second song
     Uart_SendCMD(0x03,
      Delay_Ms(1000);//The delay is about 6S
                               0, 0x04);//Play the fourth song
     Uart_SendCMD(0x03,
     while(1):
\overline{\phantom{a}}
```
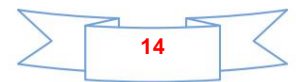